# 江苏省教育厅办公室

## 省教育厅办公室关于征集 "江苏教育发布"短视频的通知

各设区市教育局,各高等学校:

为全面贯彻党的二十大精神,深入学习贯彻落实习近平总书 记关于宣传思想文化工作的重要指示精神,更好地适应网络传播 趋势,讲好江苏教育故事、传播江苏教育声音、树好江苏教育形 象,让教育正能量传得更开、更广、更深入,经研究,省教育厅 将于近期开通"江苏教育发布"微信视频号,现面向各地各校征集 优秀短视频,并就有关事项通知如下。

#### 一、征集主题

"江苏教育发布"短视频将以主题为引领,以新技术为支撑, 包括但不限于以下方面。

(一)主题一:寻·校园如歌

1.寻宝校园。致力于展示学校的独特资源和宝藏。这些宝藏 可以是一份珍贵的馆藏文物、一张记录着岁月痕迹的老照片、一 册充满故事的手书稿、一枚具有纪念意义的纪念章,或是一份承 载着历史印记的资料等。通过深入挖掘老物件背后的故事和意 义,展现江苏教育奋勇前进的激情岁月和波澜壮阔的发展历程。

2.寻美校园。致力于展示学校环境之美、人文之美以及美育

—1—

教育成果等元素。具体包括如诗如画的校园环境和自然风光、深 厚的文化底蕴和人文景观、以及富有特色的美育教育成果等。

3.寻味校园。致力于校园内独特的美食文化和美食体验。将 校园生活、食品安全和服务育人理念有机结合,旨在让更多的人 深入了解和关注校园生活。

(二)主题二:乐·微光如炬

1.乐教。收集教师教书育人的风采及其快乐工作、生活的场 景。通过聚焦平凡人、平凡事,展示教师日常工作,用凡人的微 光来彰显师者的大爱。

2.乐学。收集学生实验科学、课堂学习、课外活动中欢声笑 语的场景,生动展现学生快乐学习、全面发展的风采和状态的画 面。

3.乐动。捕捉学生运动、劳动、社会实践等活动的精彩瞬间, 展现学生天真活泼、青春靓丽形象的画面。

(三)主题三:心·成长如初

1.暖心之举。从学校、家庭、社会协同育人的各个方面,收 集各种感人瞬间与故事,如学校、家庭、社会共建护学岗、社会 各界捐资助学等育人暖心细节和感人事迹。

2.匠心之道。深入挖掘师生在科技创新、专业技能、文化传 承等方面的实力和成就,展现其背后的努力和付出,激发更多人 参与科技创新、文化传承的热情和兴趣,如世界技能大赛、全国 职业技能大赛、各类教学成果奖等获奖个人或团队的先进事迹。

3.润心之光。通过一分钟经典诵读、小故事分享等形式,借

 $-2-$ 

助温润人心的文字和治愈系的画面传递正能量,普及心理健康知 识,并分享学校心理健康方面的典型案例和有效做法。

#### 二、作品要求

(一)视频内容应积极向上,具有思想性、艺术性和观赏性, 符合社会主义核心价值观和国家法律法规要求。

(二)视频时长一般在 3 分钟以内,节奏紧凑,分辨率不低 于 1920×1080,16:9 或 9:16 画幅,格式为 MP4 或 MOV 等常见 格式。

(三)视频画面干净,不带角标、台标、水印或其他标识; 不得出现广告植入和商业标识。

(四)可报送多语种作品,对白、旁白、解说等需添加中文 简体字幕, 汉字使用应规范、准确。

(五)视频应真实反映学校教育教学和生活场景,不得虚构 情节和事实。

#### 三、其他事项

(一)征集活动全年持续开展,请各地各校随时报送优秀作 品。

(二)各地各校提交的视频须是原创作品,不得侵犯他人的 知识产权和合法权益。如有抄袭、盗用等行为而产生的法律责任 由投稿方承担。

(三)"江苏教育发布"拥有对提交视频的使用权和编辑权, 可以在微信视频号、官方网站和其他平台上进行发布和推广。

(四)投稿者需同意并遵守"江苏教育发布"的相关规定和安

 $-3-$ 

排,保证所提交信息的真实性和准确性。

(五)依据《全省教育系统新闻宣传工作积分统计细则》, 参照目前"江苏教育发布"微信公众号积分标准,对各地各校提供 并录用的短视频实行双倍积分制度。

(六)投稿者需将视频文件打包提交至"天翼企业云盘"(云 盘使用教程见附件)。投稿者需在报送主题中注明"短视频征集— 学校名称—视频名称"并附 100 字以内的视频简介。

联系人:谢雨辰,联系电话:025—83335246。

附件:"天翼企业云盘"上传视频教程

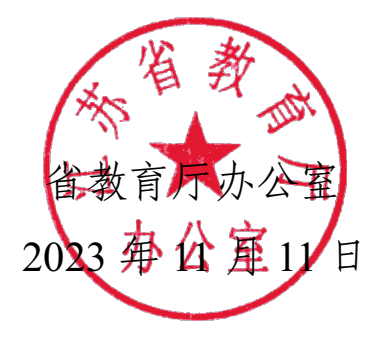

附件

### "天翼企业云盘"上传视频教程

首先下载"天翼企业云盘",通过手机账号登录,使用二维码 方式加入,加入时请备注教育局、高校名称(全称),然后等待 审核通过。

审核通过后进入"协作空间",即可看到一个"江苏教育发布 视频号"文件夹,视频上传至该文件夹即可。

1.网页登录: <https://b.cloud.189.cn/res/product/index.html> 2.电脑客户端: <https://b.cloud.189.cn/res/download/index.html> 3.手机 APP 登录:

通过团队二维码邀请 扫二维码,快速加入团队

—5—